〓〓〓〓〓〓〓〓〓〓〓〓〓〓〓〓〓〓〓〓〓〓〓〓〓〓〓〓〓〓〓〓〓〓〓〓〓 情報教育メールマガジン

## 【第3号】 平成 29 年 11 月 14 日 発行 〓〓〓〓〓〓〓〓〓〓〓〓〓〓〓〓〓〓〓〓〓〓〓〓〓〓〓〓〓〓〓〓〓〓〓〓〓

県立学校に導入されたワイードの活用事例 について紹介します。ワイードは縦横比 16:6 のウルトラワイド型プロジェクタです。横2 画面分の広さを生かして、効果的に授業で活 用することができます。

10 月 27 日の八幡浜高校で行われた学校訪 問では、丹下教頭先生が日本史の授業でワイ ードを活用していました。授業の導入で、資 料画像を広い画面に表示して大きく見せ、説 明しながら電子ペンで重要事項をチェックし ていきました。その後で、生徒たちは与えら れた課題についてグループで話し合い、キー ワードを書いた付箋をA4用紙に整理しなが ら貼っていきました。出来上がったものを先 生がスキャナでパソコンに取り込み、それを ワイードに表示してグループの代表が発表し ました。生徒たちは、スマートフォンを扱う ような軽い手つきで、電子ペンを使いスクロ ールしながら発表していました。

ワイードは、2画面分の広さを1画面で表 示して大きく見せたり、2つのパソコン画面 を並べて表示したりすることができます。ま た、昨年度に導入された EPSON プロジェクタ の付属ソフト「PenPlus」を利用すると、丹下 教頭先生のように電子ペン機能を使うことが できます。ICT機器の活用は難しいという 印象があるかもしれませんが、スマートフォ ンの画像や動画を授業の資料として簡単に見

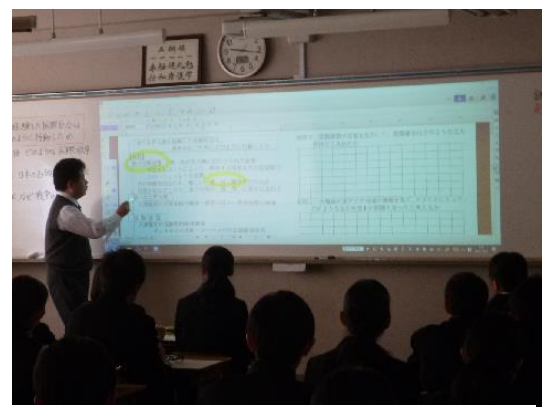

[重要事項をマークしている様子]

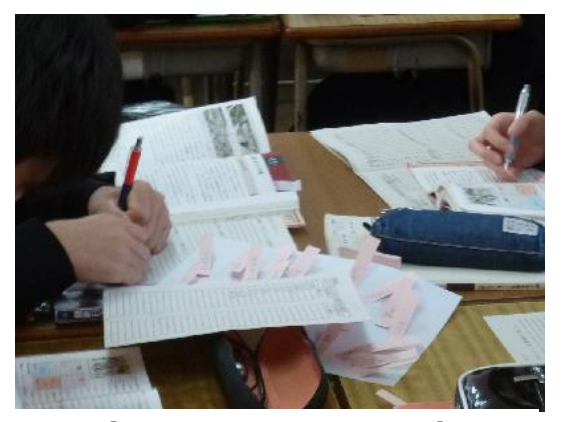

[キーワードを整理する様子]

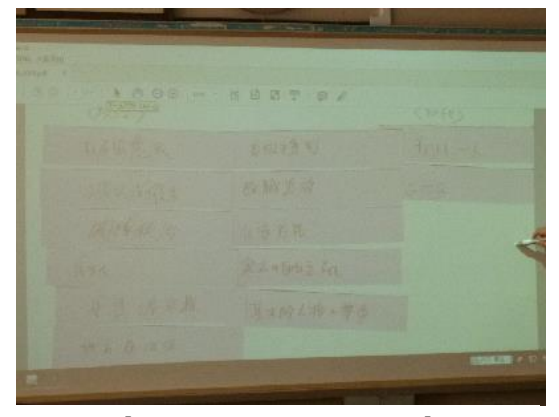

[生徒が発表している様子]

せることができます。画像を提示するだけでも生徒たちに学習内容を印象付けること ができます。まずは、試しに使ってみようという気軽な気持ちでチャレンジください。

〓〓〓〓〓〓〓〓〓〓〓〓〓〓〓〓〓〓〓〓〓〓〓〓〓〓〓〓〓〓〓〓〓〓〓〓〓 愛媛県総合教育センター 情報教育室 電話 (089)909-7421(直通) (089)963-3113(内線 415) 〓〓〓〓〓〓〓〓〓〓〓〓〓〓〓〓〓〓〓〓〓〓〓〓〓〓〓〓〓〓〓〓〓〓〓〓〓